## **ESC LITE PROGRAMMING INSTRUCTIONS**

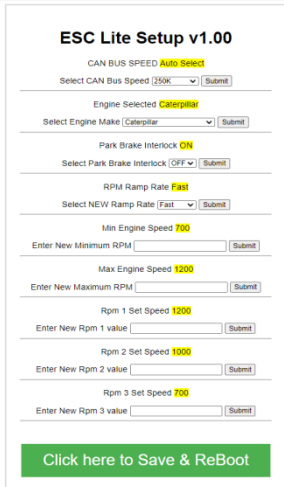

**Connect ESC Lite to 12/24v power and ground. The Power LED should illuminate. Push the WIFI button found on the ESC board. This will cause the WIFI Led to light and enable the ESC WIFI connection. On any WIFI enabled device go to WIFI settings. Choose "RPM-AP". The password is not published on this document. See installer for the password.** 

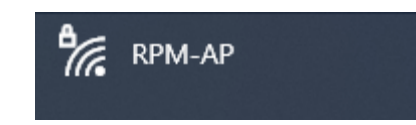

**Once connected to "RPM-AP", open your browser. In your address bar, type this IP address 192.168.1.1 and then push enter. The ESC Lite Setup menu will be displayed on your screen. The stored values are highlighted in yellow in the menu.** 

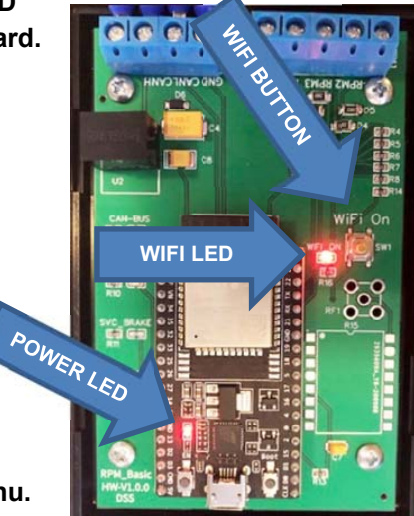

## ESC Lite Setup v1.00 CAN BUS SPEED Auto Se Select CAN Bus Speed 250K v Subm Engine Selecte Auto Baud **Engine Selected Caterpillar** Select Engine Make Caterpillar  $\sqrt{S}$ Park E Detroit national Select Park Bra Mack RPM PACCAR-MX/With Timer Select NEW Ra PACCAR-PX Park Brake Interlock ON Select Park Brake Interlock OFF v Submit RPM Ramp Rate RPM Ramp Rate Fast Select NEW Ramp Rate Fast v Submit Min Engine Sp Medium Min Engine Speed 700 Enter New Minimum RPM Submit Max Engine Speed 1200 Enter New Maximum RPM Submit Rpm 1 Set Speed 1200 Enter New Rpm 1 value Submt Rpm 2 Set Speed 1000 Enter New Rpm 2 value Submit Rpm 3 Set Speed 700 Submit Enter New Rpm 3 value Click here to Save & ReBoot

**MENU SET UP** 

**The "Auto Select" setting should work on most models. If necessary, you can select the proper Can Bus speed for your application.** 

**Select the engine model that you are connected to and click submit.** 

**Select whether a "Parking Brake" interlock is needed for your application.** 

**Select the ramp rate or rate of speed that the ESC Lite will increase the engine RPM when enabled.** 

**Enter the minimum engine RPM then push "Submit" Enter the maximum engine RPM then push "Submit" Enter the Set# 1 engine RPM then push "Submit" Enter the Set# 2 engine RPM then push "Submit" Enter the Set# 3 engine RPM then push "Submit"** 

**Once you have submitted all your settings, verify all the values highlighted in yellow are correct for your application. Once verified, then click the green "Save & Reboot" button. Your setting will be written to the ESC Lite, the WIFI LED will turn off and your ESC Lite will be ready to be used.**

1525 Windham Rd 12, RR#4 Simcoe, Ont. N3Y 4K3 ® Ph: (519) 758-7901 ® Toll Free 1-866-519-9817 **®email: info@rpmcontrol.com ® Or visit us on the Web at www.rpmcontrol.com**

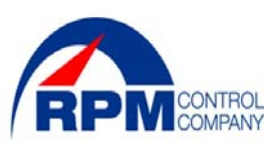

 **Your Electrical Control Specialists**